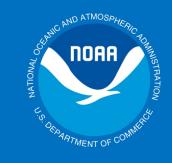

ž

औ

 $\approx$ 

四

NOAA

# The Weather and Climate Toolkit

Steve Ansari Physical Scientist NOAA National Centers for Environmental Information

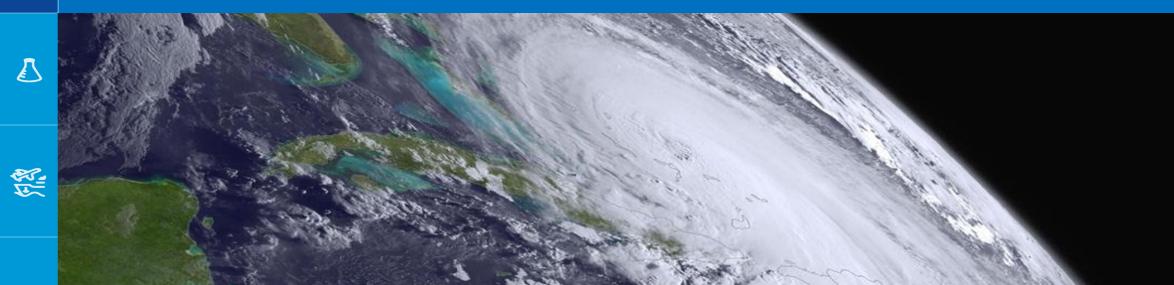

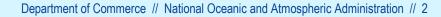

ž

जो.

 $\approx$ 

- Overview:
- The Weather and Climate Toolkit (WCT) is free, public domain desktop software
- First released in 2008
- Windows, Mac and Linux
- User interface and command-line script support
- Why?

Easier access to weather and climate data in complex formats (including lots of NOAA data)

- A tool that complements other tools
- Works on cloud environments
- Works with local or remote data
- Can run offline

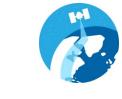

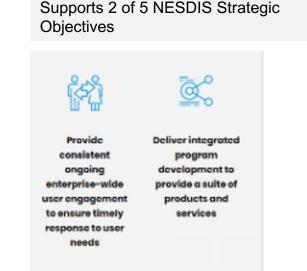

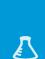

CHOIL CHOIL

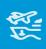

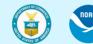

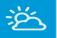

NOAR

#### Where does the WCT fit?

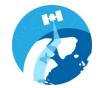

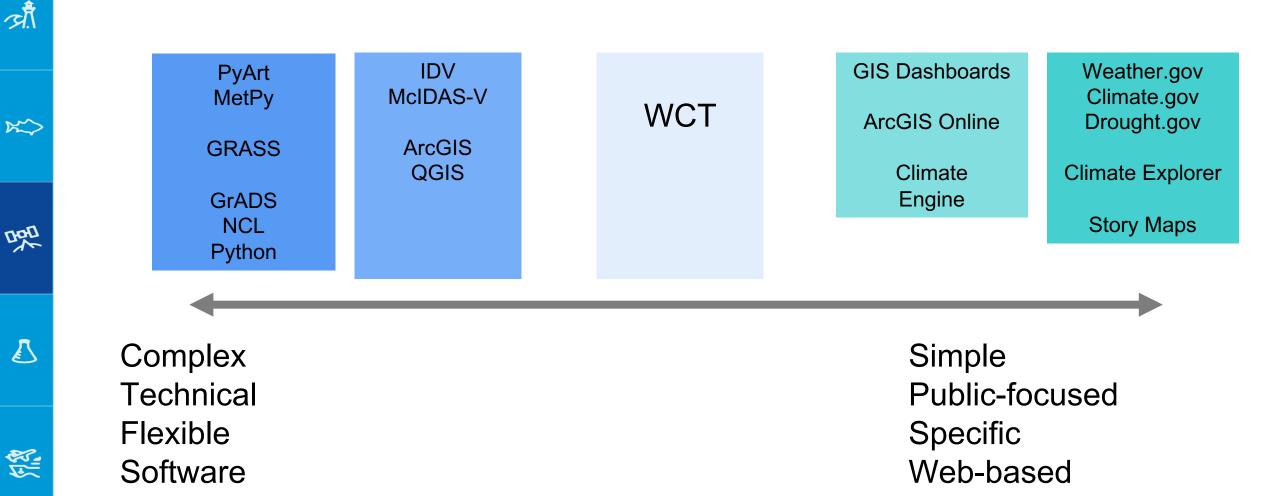

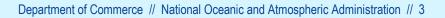

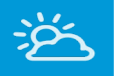

औ

K

LOL

(1) SA

# Supported Data Sources:

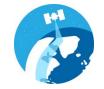

#### Local computer / disk

#### Example: I made some NetCDF files

| Selector                                                                                                    |                                                  |
|----------------------------------------------------------------------------------------------------|--------------------------------------------------|
| $igstar{}$ Find Data $igstar{}$ NOAA Big Data $igstar{}$ Local Disk $igstar{}$ URL Directory $igstar{}$ Single File $igstar{}$ THREDDS C | atalog \ NCEI/CLASS Order \ Favorites \          |
| Access to Da                                                                                                    | ta Stored on Local Disk                          |
| Browse C:\Users\steve.ansari\Downloads\indices_python-v1.2\example_                                                                      | inputs                                           |
| List Files Show All Files ?                                                                                                    | Filter: Sort By: Filename                        |
| climdivs_all.nc (NetCDF file)                                                                                                    |                                                  |
| <pre>cmorph_lowres_daily_conus_prcp.nc (NetCDF file)</pre>                                                                               |                                                  |
| nclimdiv-v1.0.0-20171204.nc (NetCDF file)                                                                                                |                                                  |
| nclimdiv_20170404.nc (NetCDF file)                                                                                                    |                                                  |
| nclimgrid_lowres_pet.nc (NetCDF file)                                                                                                    |                                                  |
| nclimgrid_lowres_prcp.nc (NetCDF file)                                                                                                   |                                                  |
| nclimgrid_lowres_soil.nc (NetCDF file)                                                                                                   |                                                  |
| nclimgrid_lowres_tavg.nc (NetCDF file)                                                                                                   |                                                  |
| Hold the 'Shift' or 'Control' k                                                                                                    | ceys to make multiple selections                 |
| Reset Zoom Data Type: Auto                                                                                                    | ← Auto-Reload: Off ←                             |
| Load <u>A</u> nin                                                                                                    | mate <u>Export</u> More                          |
| Keyboard Shortcut: Control-(Down                                                                                                    | or Right)/(Up or Left) = Load Next/Previous File |

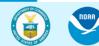

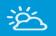

ज़ौ.

K

- CHOL

Ł

12

#### Supported Data Sources:

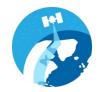

## Remote files – HTTP(s), FTP

#### Example: MRMS data from NOAA NCEP, with auto-reload

| Find Data \NOAA Big Data \Local Disk VIRL Directory \Single File \THREDDS Cata                                                                         | alog \ NCEI/CLASS Order \ Favorites \           |
|----------------------------------------------------------------------------------------------------|-------------------------------------------------|
| Access to Data Stored in a                                                                                                    | Remote HTTP or FTP Location                     |
| Enter Custom URL https://mrms.ncep.noaa.gov/data/2D/SeamlessHSR/                                                                                       |                                                 |
| List Files Show All Files ?                                                                                                    | Filter: Sort By: Filename                       |
|                                                                                                    |                                                 |
| MRMS_SeamlessHSR.latest.grib2.gz (Multi-Radar Multi-Sensor ()                                                                                          |                                                 |
| <ul> <li>MRMS_SeamlessHSR_00.00_20200113-030000.grib2.gz (Multi-Radar</li> <li>MRMS_SeamlessHSR_00_00_20200113_020200 grib2_gz (Multi-Radar</li> </ul> |                                                 |
| <ul> <li>MRMS_SeamlessHSR_00.00_20200113-030200.grib2.gz (Multi-Radar</li> <li>MRMS_SeamlessHSR_00.00_20200113_030400 grib2.gz (Multi-Radar</li> </ul> |                                                 |
| <ul> <li>MRMS_SeamlessHSR_00.00_20200113-030400.grib2.gz (Multi-Radar</li> <li>MRMS_SeamlessHSR_00.00_20200113-030400.grib2.gz (Multi-Radar</li> </ul> |                                                 |
| MRMS_SeamlessHSR_00.00_20200113-030600.grib2.gz (Multi-Radar                                                                                           |                                                 |
| MRMS_SeamlessHSR_00.00_20200113-030800.grib2.gz (Multi-Radar                                                                                           |                                                 |
| <ul> <li>MRMS_SeamlessHSR_00.00_20200113-031000.grib2.gz (Multi-Radar</li> </ul>                                                                       |                                                 |
| MRMS_SeamlessHSR_00.00_20200113-031200.grib2.gz (Multi-Radar                                                                                           | Multi-Sensor (MRMS) - Hybrid Scan Reflectivity) |
| Cache • / • Hold the 'Shift' or 'Cont                                                                                                    | trol' keys to make multiple selections          |
| Reset Zoom Data Type: Auto                                                                                                    | ✓ Auto-Reload: Off ✓                            |
|                                                                                                    |                                                 |

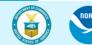

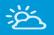

## Supported Data Sources:

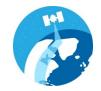

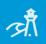

K

DOD DOD

## Remote endpoints – HTTP(s), FTP, OPeNDAP

Example: 40 year Palmer Drought Severity Index aggregation

| S Data Selector                                                                                                 |  |
|----------------------------------------------------------------------------------------------------|--|
| Find Data \NOAA Big Data \Local Disk \URL Directory Single File \THREDDS Catalog \NCEI/CLASS Order \Favorites \ |  |
| Access to a single file (local, remote (HTTP) or OPeNDAP)                                                       |  |
| Browse http://thredds.northwestknowledge.net/thredds/dodsC/agg_met_pdsi_1979_CurrentYear_CONUS.nc               |  |
| Add to Favorites                                                                                                |  |
| Reset Zoom Data Type: Auto Auto-Reload: Off 💌                                                                   |  |
| Load <u>Animate</u> Export More                                                                                 |  |
|                                                                                                    |  |

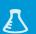

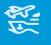

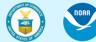

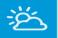

<u>त्री</u>

 $\approx$ 

是

Ł

12

#### Supported Data Sources:

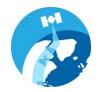

#### Remote endpoints – THREDDS

#### Example: Satellite data at NCEI

| (                       | ata \Local Disk \URL Directory \Single File \THREDDS Catalog \NCEI/CLASS Order \Fav              | · · · · · · · · · · · · · · · · · · ·                     |
|-------------------------|--------------------------------------------------------------------------------------------------|-----------------------------------------------------------|
|                         | Access to Data Stored in a THREDDS Data Server                                                   |                                                           |
| Enter THREDDS Catalog   | JRL https://www.ncei.noaa.gov/thredds/catalog.xml https://www.ncei.noaa.gov/thre                 | edds/catalog.xml [press ENTER to fill]                    |
|                         |                                                                                                  |                                                           |
| List Files              |                                                                                                  |                                                           |
|                         |                                                                                                  |                                                           |
| Back Root / Satellite / | NCEI THREDDS Server : Category Listing :: satellite / Climate Data Records Program / Clin        |                                                           |
| AVHRR Aerosol O         | otical Thickness                                                                                 | ▲ Icon Legend                                             |
| AVHRR Reflectance       | e Cloud Properties PATMOS-X                                                                      |                                                           |
| AVHRR Polar Path        | finder                                                                                           | = Directory                                               |
| AVHRR Surface Re        | flectance                                                                                        | = OPeNDAP Access (subset)                                 |
| Daily Precipitation     | (PERSIANN)                                                                                       | Faster for files with multiple                            |
| Geostationary IR C      | hannel Brightness Temperature - GridSat B1                                                       | variables and dimensions.                                 |
| Global Precipitatio     | n Climatology Project                                                                            |                                                           |
| HIRS Ch12 Brightn       | less Temperature                                                                                 | H = HTTP Access (full download)                           |
| -                       | lite Cloud Climatology Project (ISCCP) H Series                                                  | Faster for files with single<br>variables and only x/y or |
| <b>C</b>                | Fraction of Absorbed Photosynthetically Active Radiation (LAI FAPAR)                             | lat/lon dimensions.                                       |
|                         |                                                                                                  | <b>•</b>                                                  |
|                         |                                                                                                  |                                                           |
| Cache • / •             | Hold the 'Shift' or 'Control' keys to make multiple sel                                          | ections                                                   |
|                         | Reset Zoom Data Type: Auto 🕶 Auto                                                                | -Reload: Off 💌                                            |
|                         | Load Animate Export                                                                              | More                                                      |
|                         | Load <u>Animate</u> Export<br>Keyboard Shortcut: Control-(Down or Right)/(Up or Left) = Load Nex |                                                           |
|                         | teribula biorcea - control-(Down or highly (op of Left) = Load Nex                               | () / / C / COD / ICC                                      |

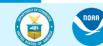

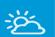

ন্দ্রাঁ

x

#### Supported Data Sources:

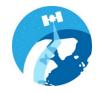

# Data in the NOAA Open Data Dissemination project: Ex) NEXRAD, GOES data from Amazon

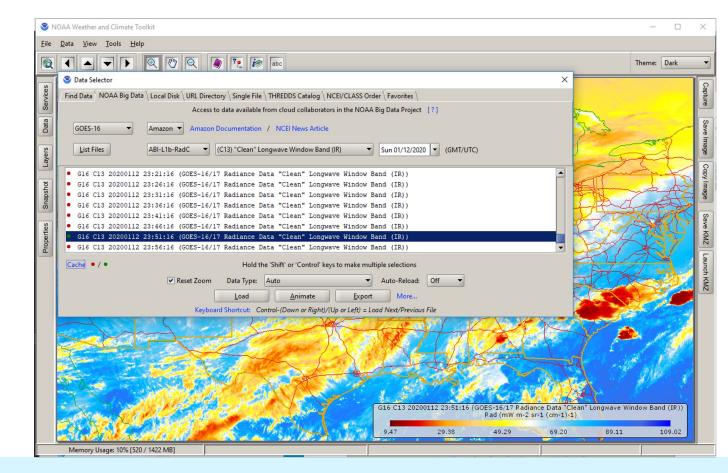

CHOIL CHOIL

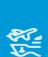

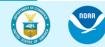

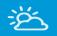

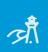

 $\approx$ 

男

 $\mathbf{\Lambda}$ 

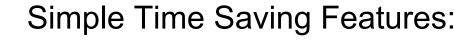

- 1. Copy/paste map into PowerPoint or Email
- 1. Map Themes
- 1. A series of map 'screen captures'

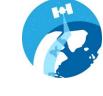

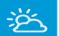

#### Simple Time Saving Features:

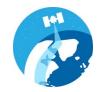

1. Copy/paste map into PowerPoint or Email

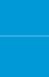

 $\approx$ 

औ

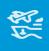

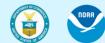

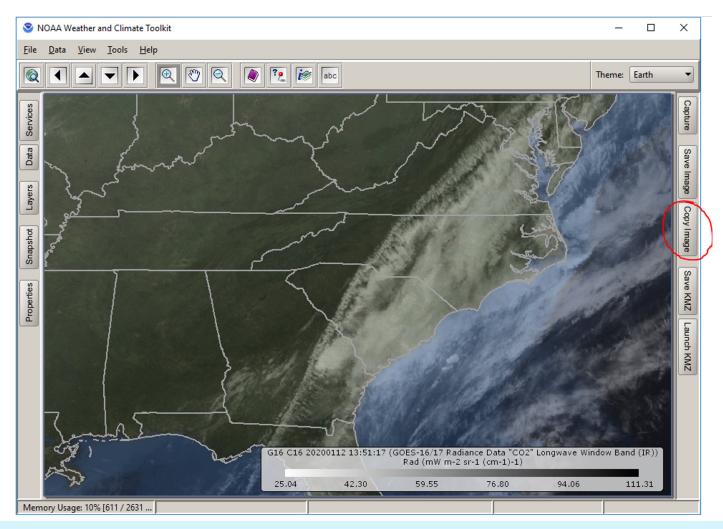

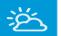

ज़ौ.

 $\approx$ 

理

Ł

12

#### Simple Time Saving Features:

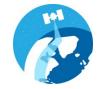

1. Copy/paste map into PowerPoint or Email

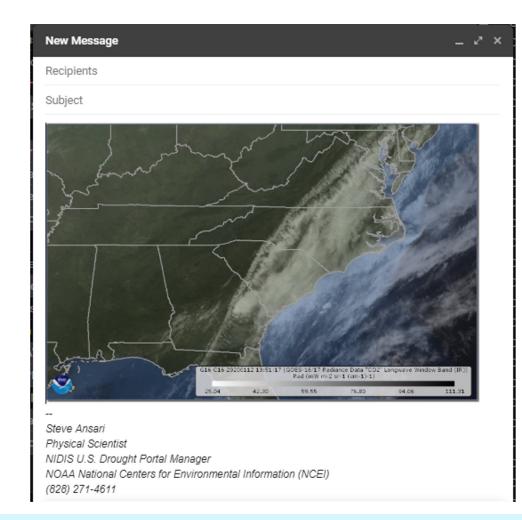

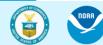

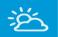

ज़ौ.

 $\approx$ 

哭

 $\mathbf{\Lambda}$ 

12

## Simple Time Saving Features:

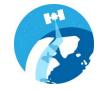

#### 2. Map Themes

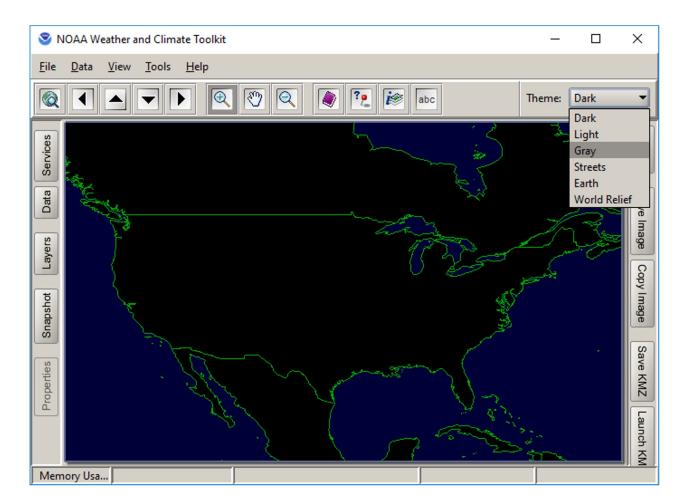

Department of Commerce // National Oceanic and Atmospheric Administration // 12

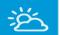

ज़ौँ

 $\sim$ 

理

 $\mathbf{L}$ 

**(11)** 

#### Simple Time Saving Features:

#### 2. Map Themes

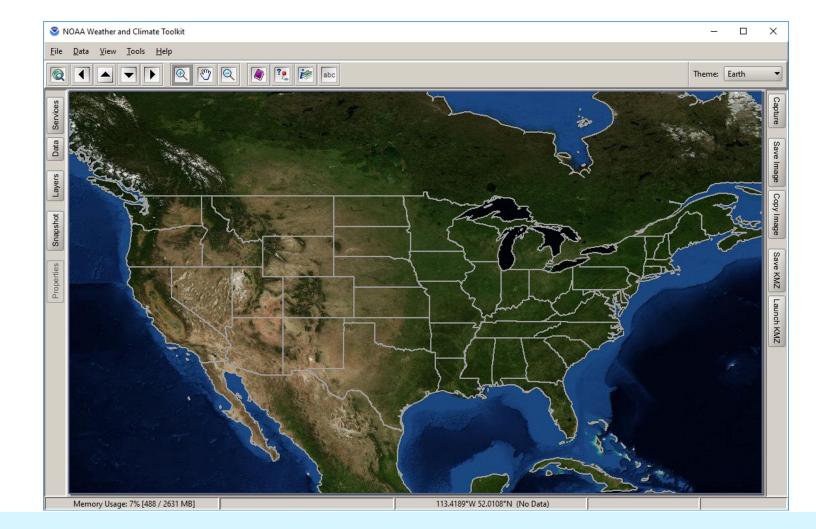

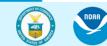

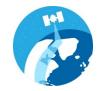

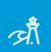

 $\approx$ 

男

 $\mathbf{L}$ 

ž

#### Animations:

- 1. A NetCDF file with a time dimension
- 2. A series of GRIB files
- 1. A series of map 'screen captures'
- 2. NEXRAD files from Hurricane Ian
- 3. Comparing Hurricane Ian and Charley

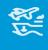

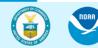

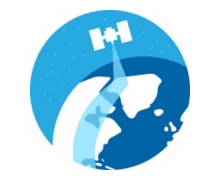

#### Animations:

S NOAA Weather and Climate Toolkit - gpcc-di.wctproj

·A.

ž

## 1. A NetCDF file with a time dimension

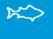

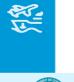

NOAA

Sid Dataset Properties X <u>File Data View Tools H</u>elp ? kar abc Ð Q 1  $\mathbf{T}$ Grid NORTH Ser Available Date/Times: UTC ▼ Filter: õ 2019-09-20 00:00:00 GMT 2019-09-21 00:00:00 GMT 2019-09-22 00:00:00 GMT 019-09-23 00:00:00 GMT 2019-09-24 00:00:00 GMT 2019-09-25 00:00:00 GMT 2019-09-26 00:00:00 GMT S 2019-09-27 00:00:00 GMT 2019-09-28 00:00:00 GMT 2019-09-29 00:00:00 GMT 2019-09-30 00:00:00 GMT 2019-10-01 00:00:00 GMT ň 2019-10-02 00:00:00 GMT 2019-10-03 00:00:00 GMT Information Hold the 'Shift' or 'Control' keys to animate multiple selections Animate More... Memory Usage: 15% [684 / 1422 MB]

Department of Commerce // National Oceanic and Atmospheric Administration // 15

KMZ

KMZ

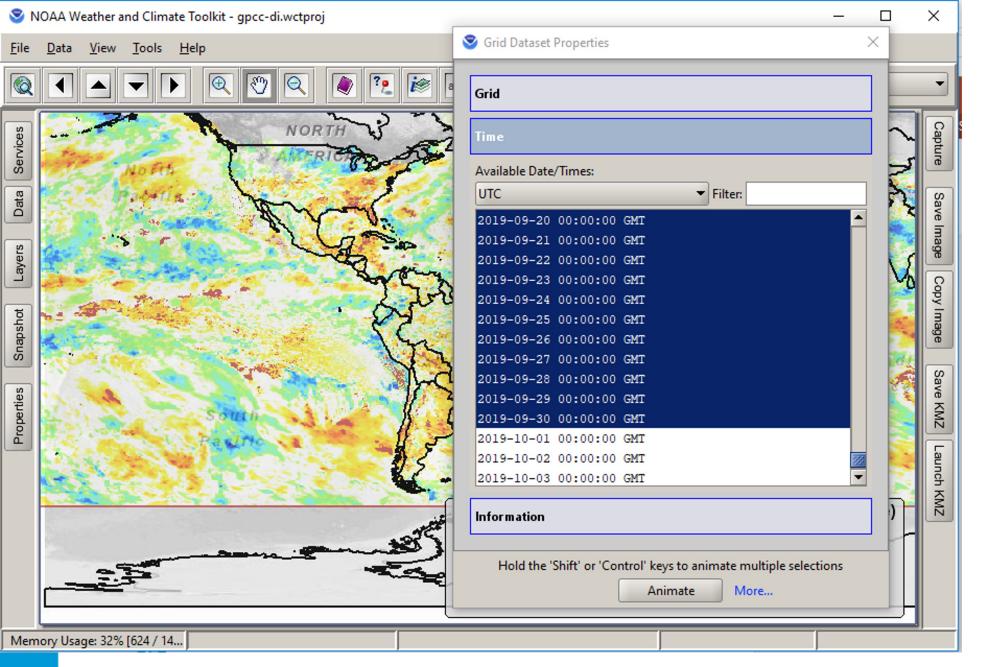

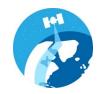

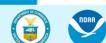

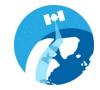

<u>A</u>

ž

1. A NetCDF file with a time dimension

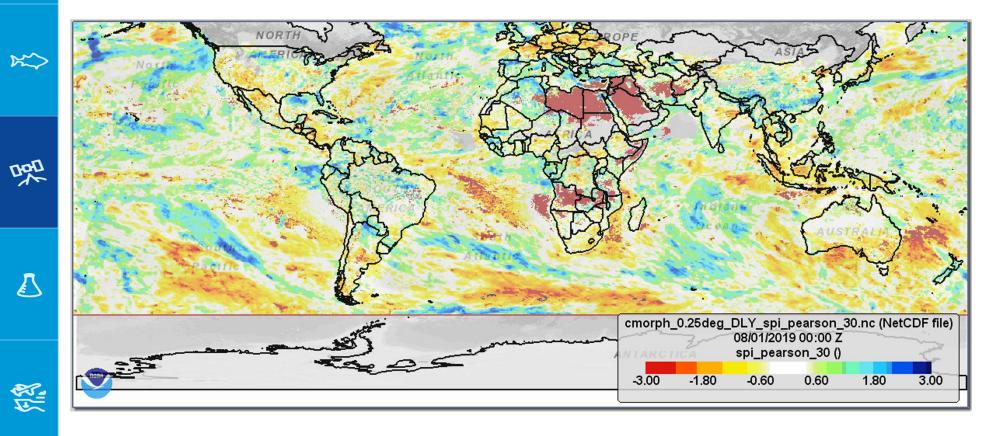

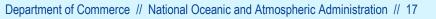

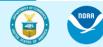

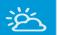

#### Animations:

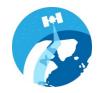

## 2. A series of GRIB files

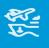

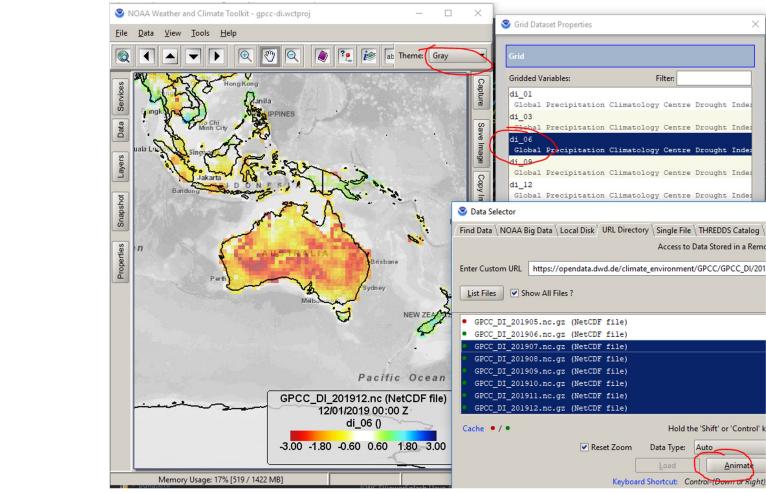

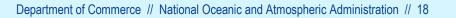

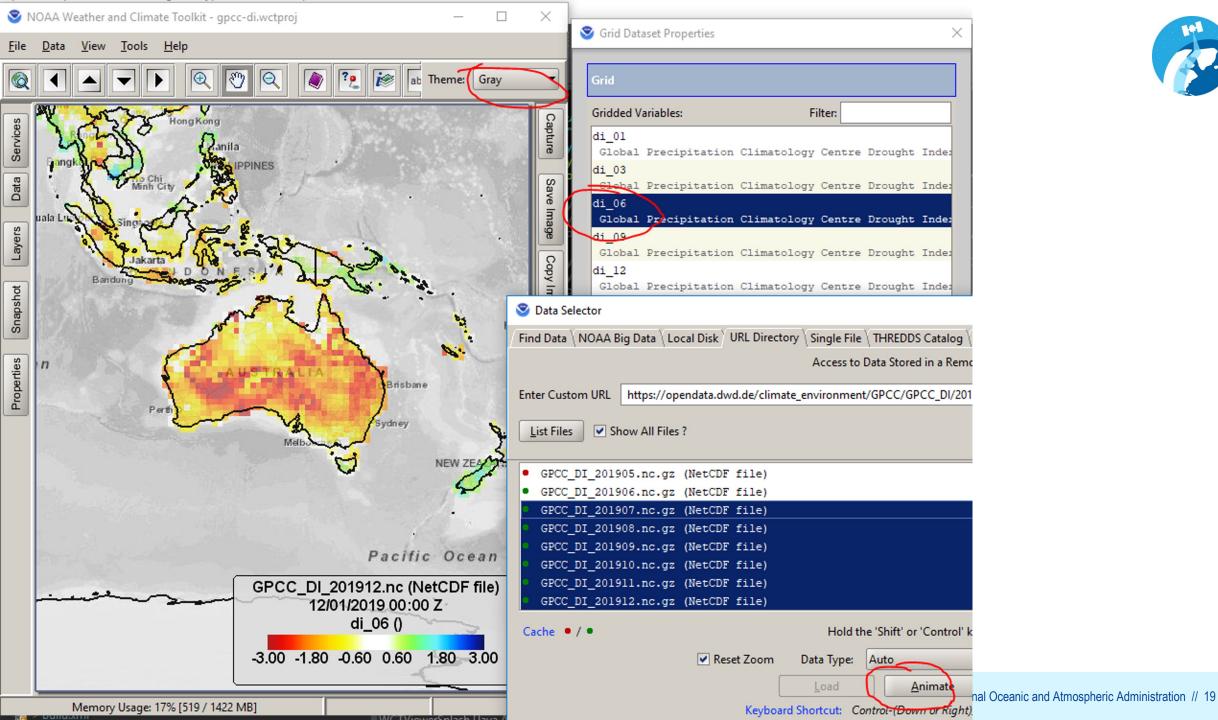

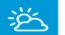

<u>र्</u>ष्ट्रौ.

 $\gg$ 

理

 $\mathbf{k}$ 

1

#### Animations:

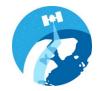

#### 2. A series of GRIB files

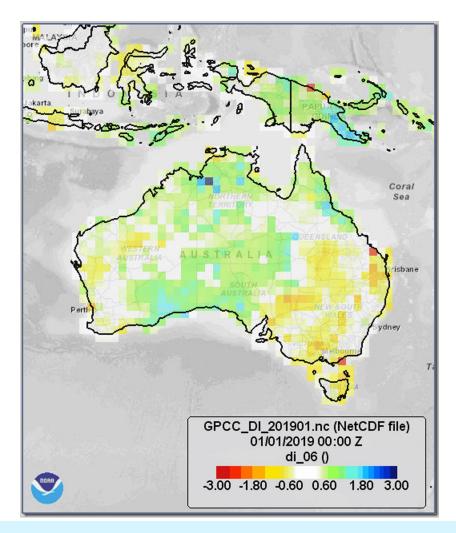

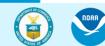

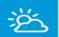

<u>ज</u>ौ

 $\approx$ 

理

 $\mathbf{\Lambda}$ 

(1) (1) (1)

#### Animations:

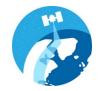

#### 3. A series of map 'screen captures'

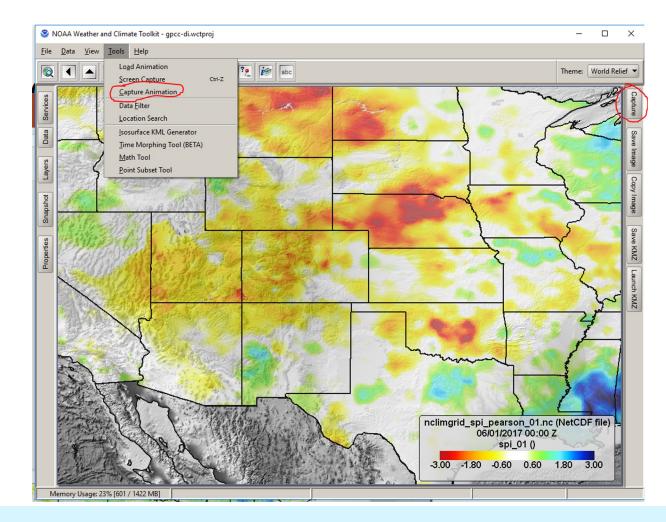

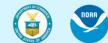

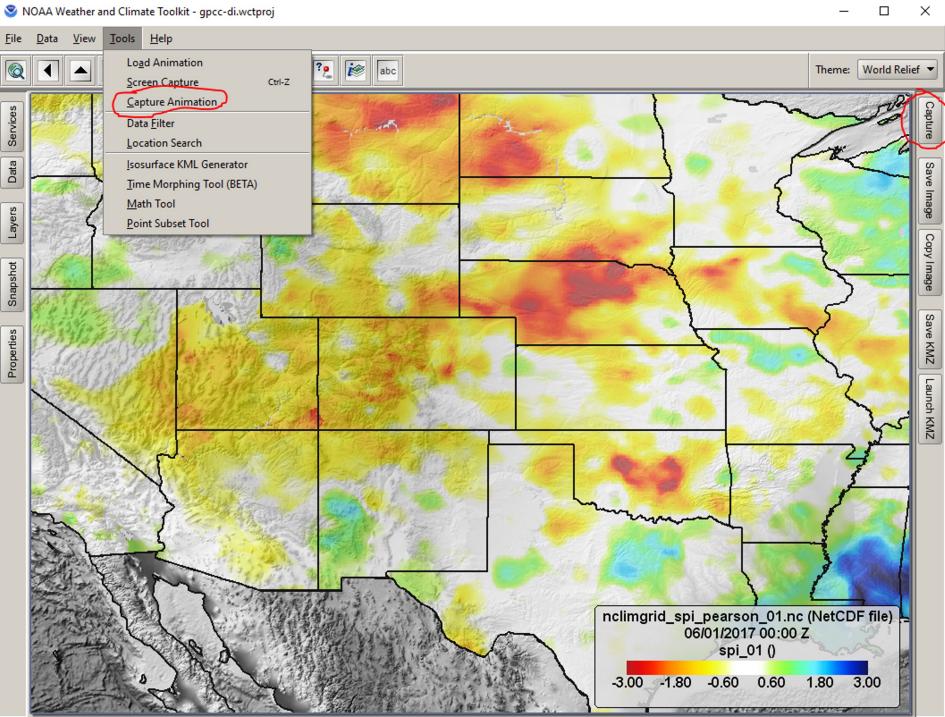

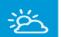

<u>-</u>

 $\gg$ 

理

 $\mathbf{L}$ 

#### Animations:

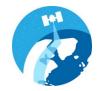

3. A series of map 'screen captures'

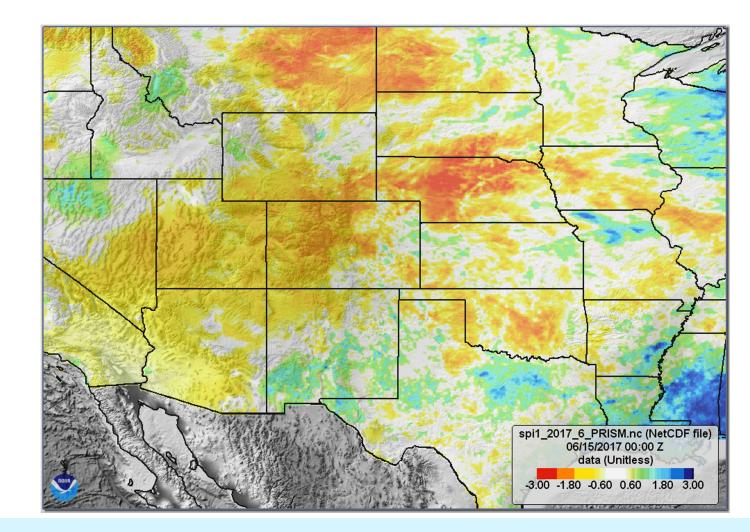

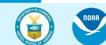

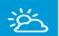

NOAA

#### Animations:

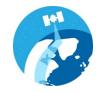

#### 4. NEXRAD Radar from Hurricane Ian

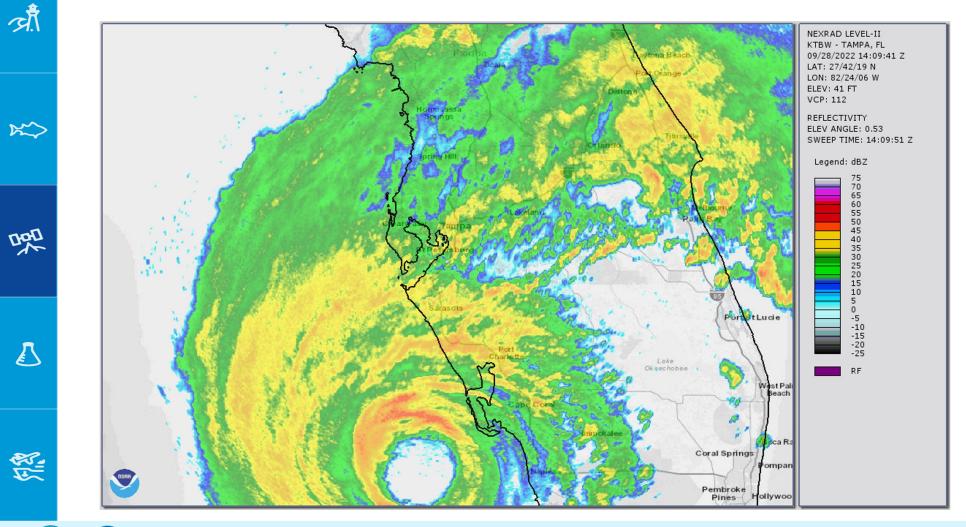

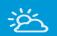

ज़ौ

 $\gg$ 

理

 $\mathbf{k}$ 

1

#### Animations:

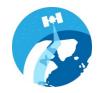

5. Comparing Hurricane Ian and Charley

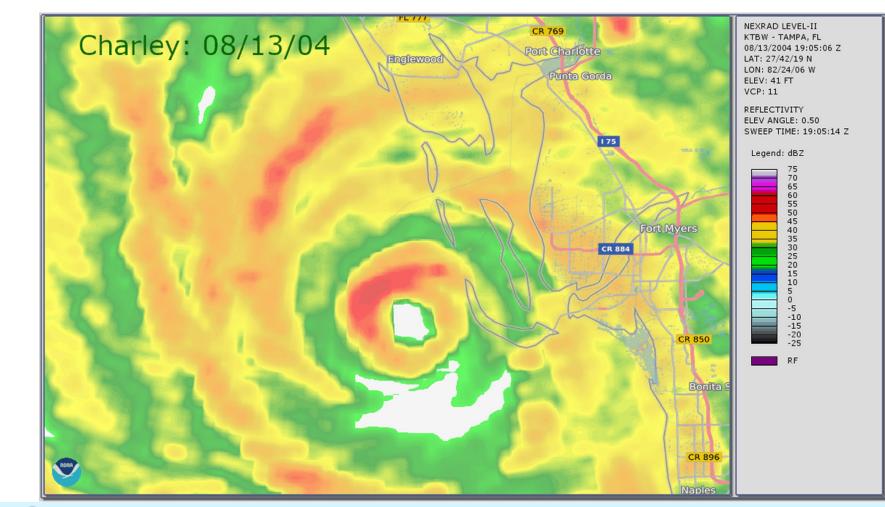

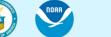

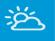

औ

R R

THE

## Interoperability with GIS tools:

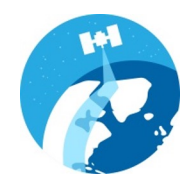

The WCT converts NOAA data into common formats, such as Shapefile, JSON, CSV, NetCDF, GeoTIFF and more.

Use Cases:

- 1. Compare with census data in GIS tools
- 2. Upload data into ArcGIS Online for use in StoryMaps or online map viewers
- 3. Create map tiles for high-performance visualizations
- 4. Use the command-line WCT version to convert data to webready GeoJSON in an automated script running on the cloud.

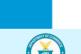

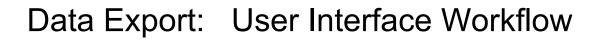

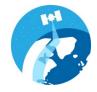

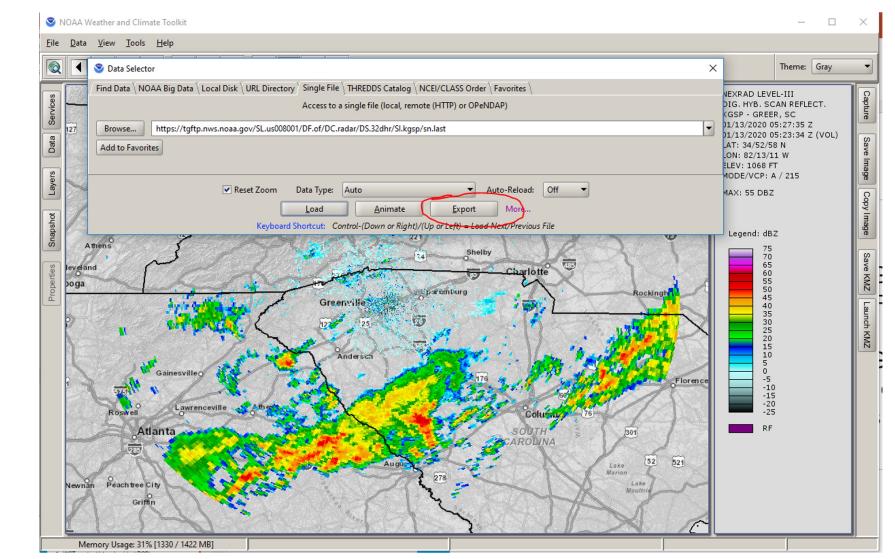

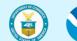

noaa<sub>.</sub>

ž

*े* औ

 $\approx$ 

是

 $\mathbf{\Lambda}$ 

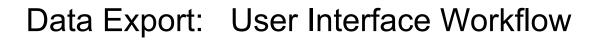

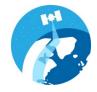

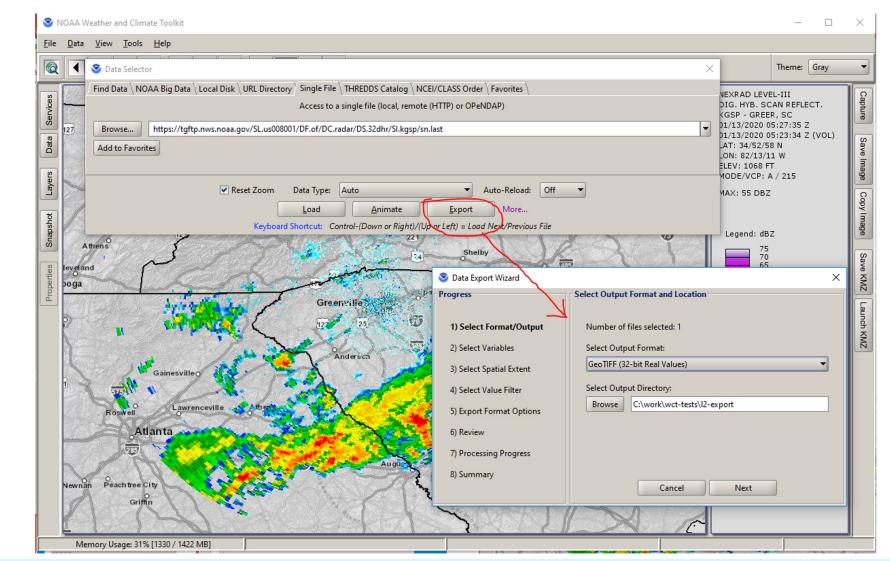

ž

औ

 $\approx$ 

四

 $\mathbf{\Gamma}$ 

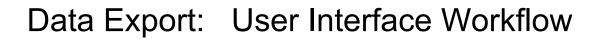

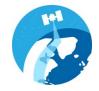

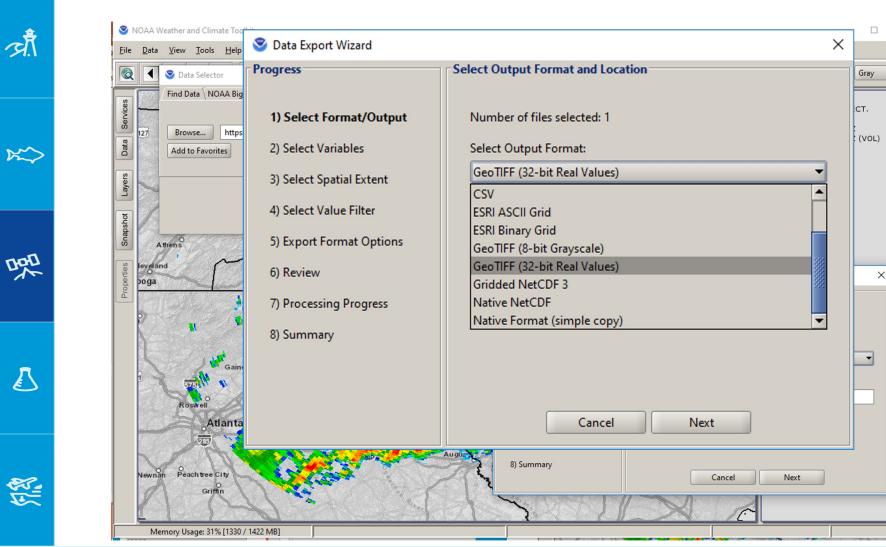

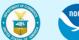

ž

 $\times$ 

Sa

ŝ

KMZ

KMZ

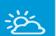

औ

 $\approx$ 

四

₽

#### **Data Visualization**

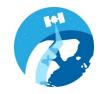

#### Severe Weather in Google Earth

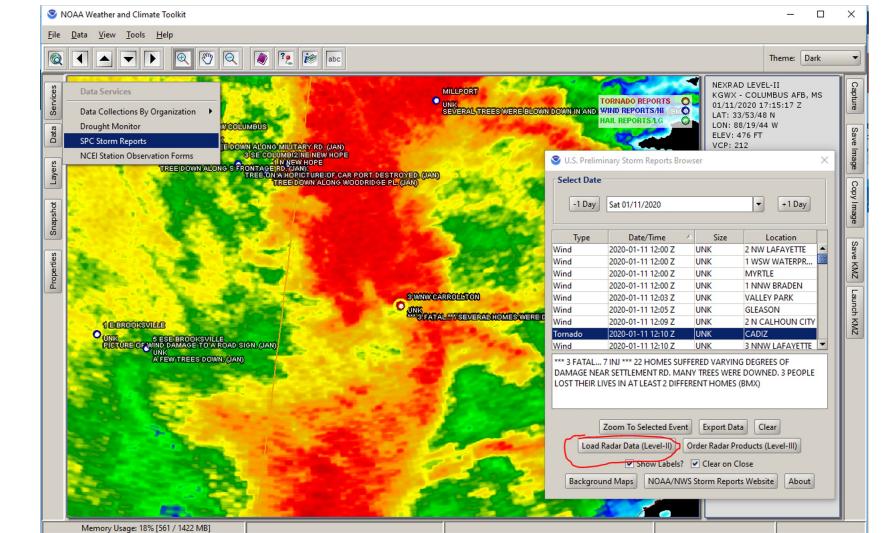

 $\left(\right)$ 

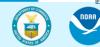

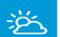

ज़ौ

 $\approx$ 

明

 $\mathbf{k}$ 

12 12 12 12 12

#### Data Visualization

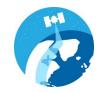

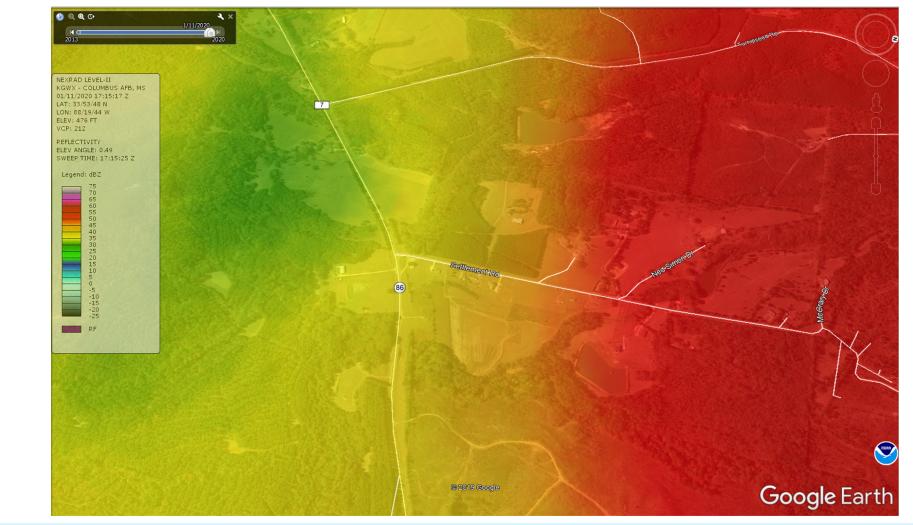

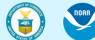

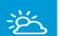

ज़ौँ

 $\approx$ 

 $\mathbf{\Lambda}$ 

#### **Data Visualization**

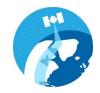

#### Severe Weather in Google Earth

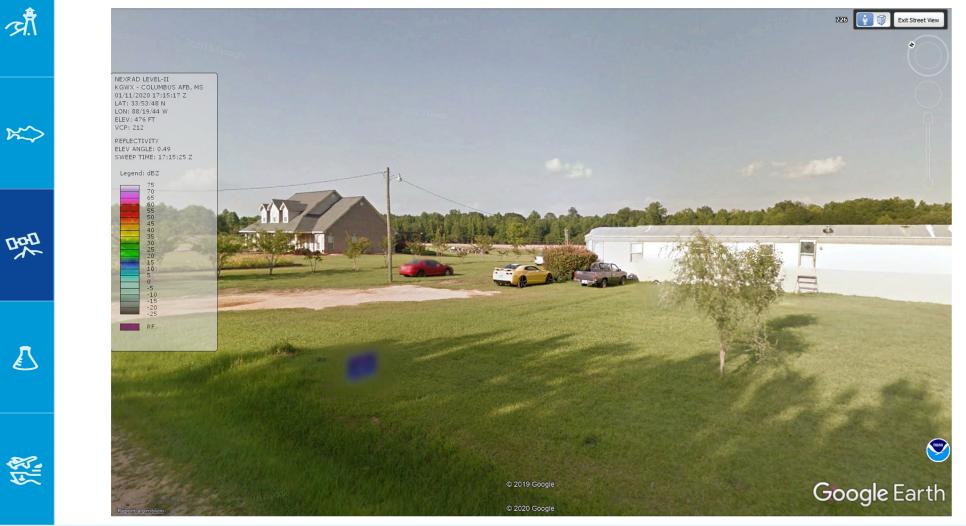

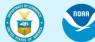

Department of Commerce // National Oceanic and Atmospheric Administration // 32

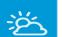

ज़ौ.

 $\approx$ 

哭

 $\mathbf{L}$ 

#### Data Visualization

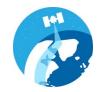

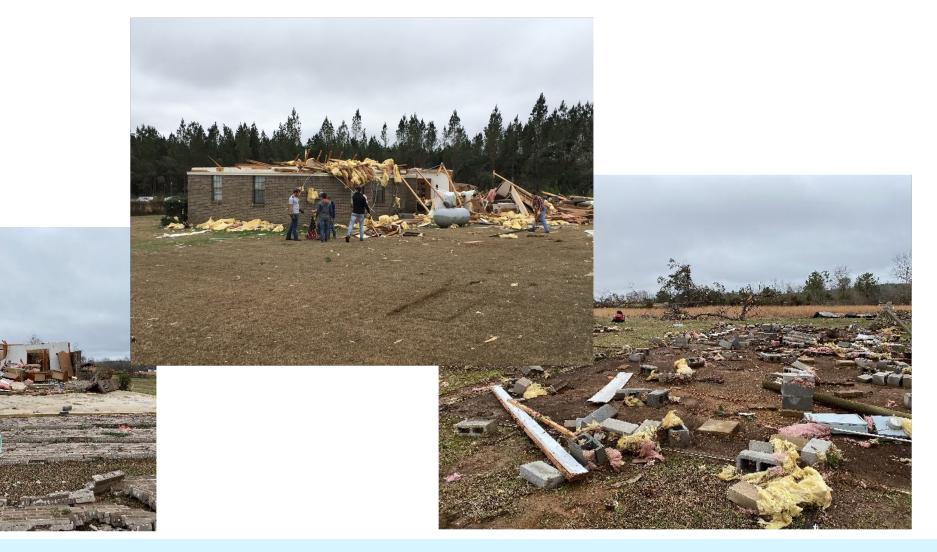

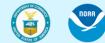

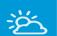

#### **Data Visualization**

S NOAA Weather and Climate Toolkit

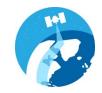

#### Severe Weather in Google Earth

ज़ौ

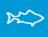

哭

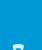

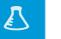

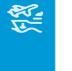

NORA

<u>File Data View Tools H</u>elp 🖌 🔺 🔻 🕨 🔍 🕙 🔍 🚺 😥 😥 abc 0 Theme: Dark NEXRAD LEVEL-II KTLX - OKLAHOMA CITY, OK 05/20/2013 20:16:46 Z Ser LAT: 35/19/59 N LON: 97/16/39 W Data ELEV: 1213 FT VCP: 12 Layers REFLECTIVITY ELEV ANGLE: 0.51 SWEEP TIME: 20:16:52 Z Snapshot Legend: dBZ 75 70 60 55 50 40 35 20 15 10 5 -10 -5 -10 -20 -25 Properties RF Memory Usage: 20% [750 / 1422 MB]

Department of Commerce // National Oceanic and Atmospheric Administration // 34

\_

 $\times$ 

C

Cop

Sa

KMZ

KMZ

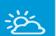

त्रौ

 $\approx$ 

THE T

 $\mathbf{\Lambda}$ 

12

#### Data Visualization

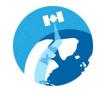

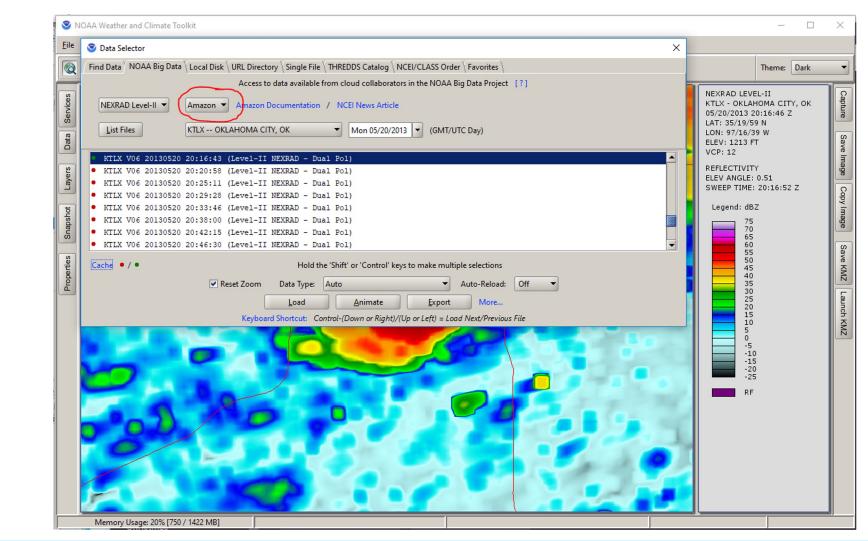

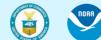

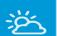

औ

 $\approx$ 

是

 $\mathbf{\Lambda}$ 

12

#### **Data Visualization**

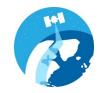

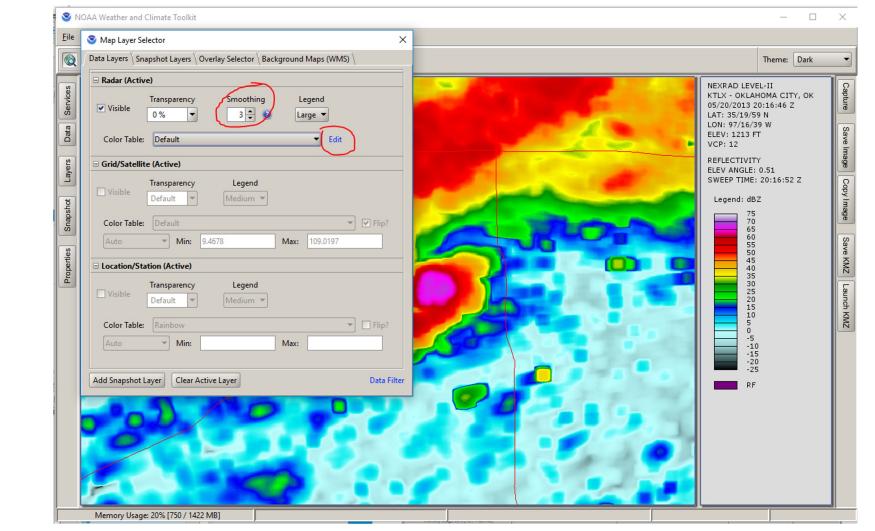

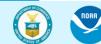

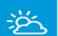

औ

 $\approx$ 

是

Ł

12

#### **Data Visualization**

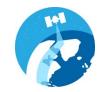

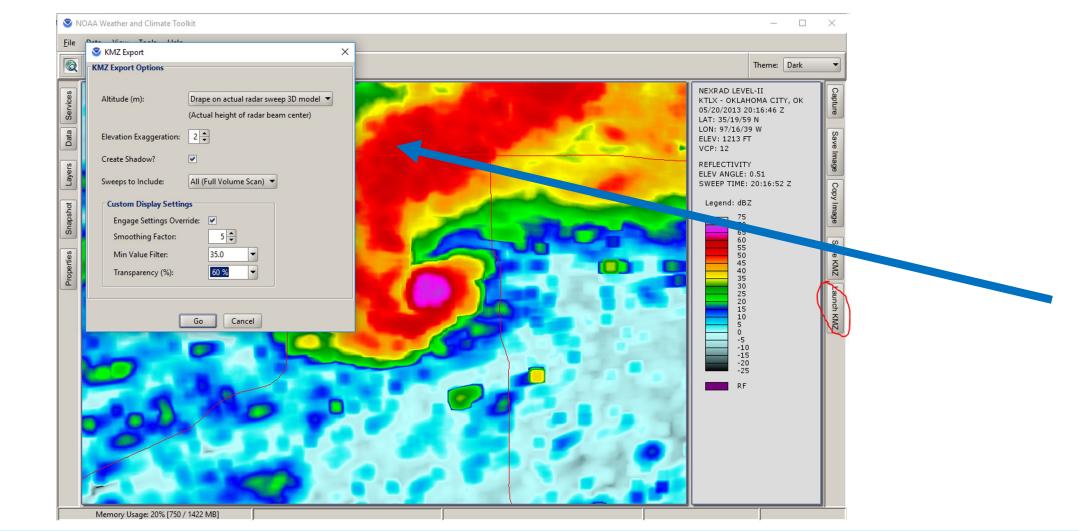

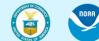

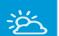

#### Data Visualization

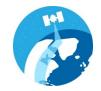

#### Severe Weather in Google Earth

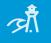

 $\approx$ 

明

 $\mathbf{\Lambda}$ 

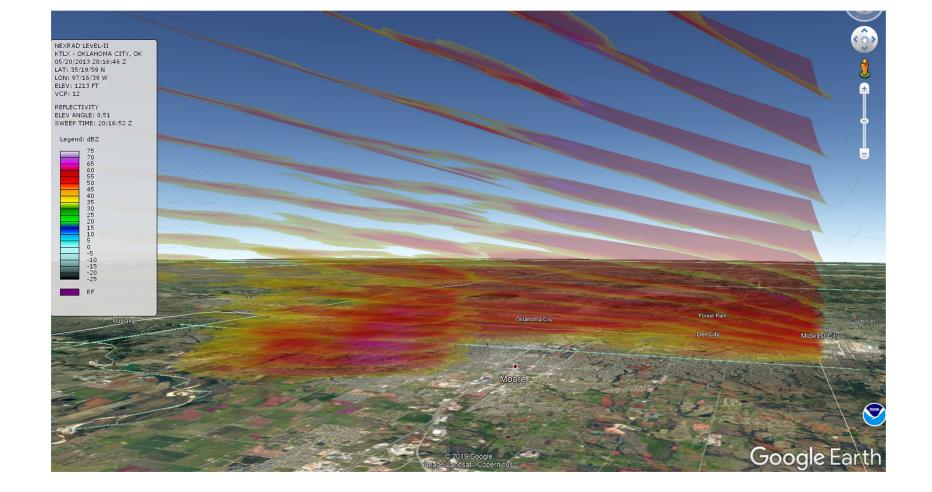

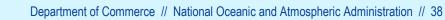

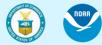

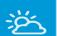

#### **Data Visualization**

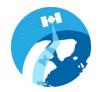

Х

-

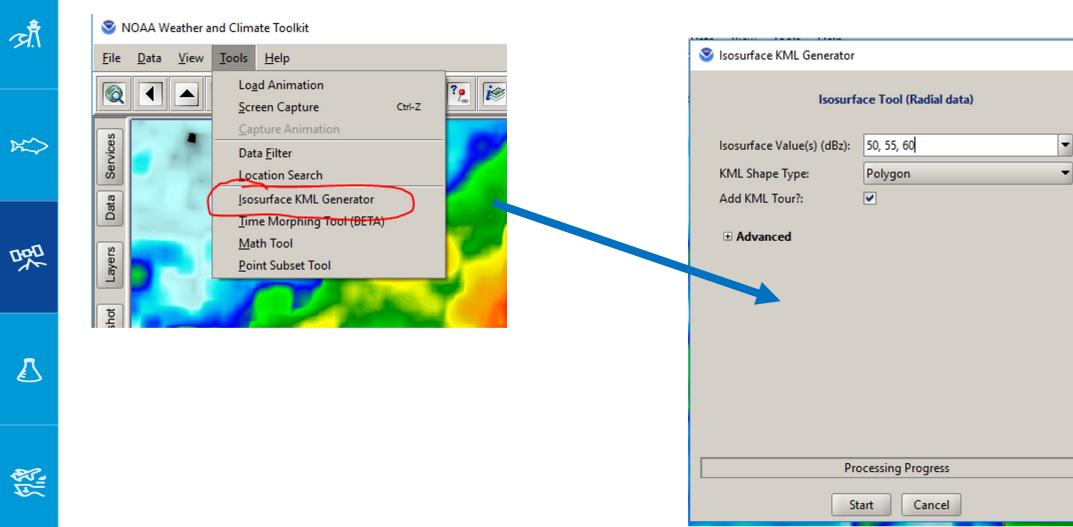

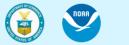

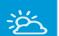

ज़ौँ

 $\approx$ 

明

 $\mathbf{\Lambda}$ 

12 12 12 12 12

#### Data Visualization

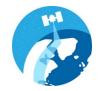

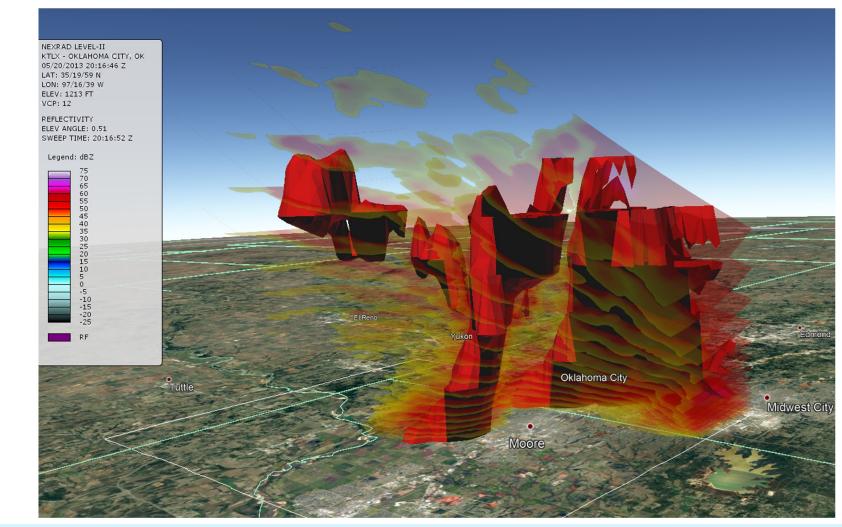

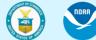

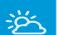

ज़ौँ

x

四

 $\mathbf{I}$ 

12

#### **Data Visualization**

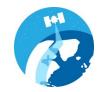

#### Severe Weather in Google Earth

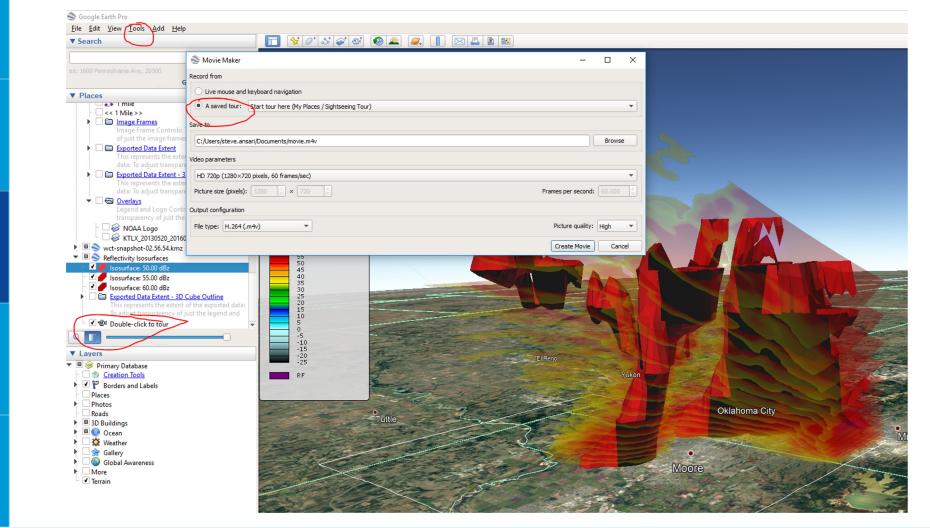

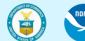

Department of Commerce // National Oceanic and Atmospheric Administration // 41

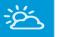

<u>त्र</u>ौँ

 $\approx$ 

DOD

 $\mathbb{Z}$ 

#### Summary:

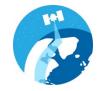

- The Weather and Climate Toolkit (WCT) is free, public domain desktop software.
- Windows, Mac and Linux
- User interface and command-line script support
- Why?

Easier access to weather and climate data in complex formats (including lots of NOAA data)

- A tool that complements other tools (GDAL, NCO, ArcGIS/QGIS, various Python packages)
- Works on cloud environments
- Works with local or remote data
- Can run offline

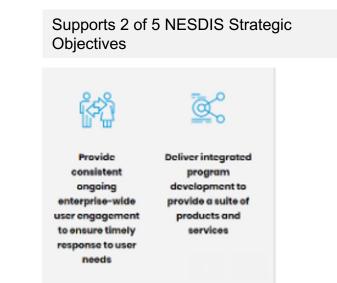

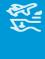

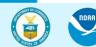

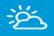

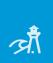

 $\approx$ 

是

Do you use the WCT? Please let me know how!

Thank you!

Steve.Ansari@noaa.gov

https://www.ncdc.noaa.gov/wct/

• Tutorials: https://www.ncdc.noaa.gov/wct/tutorials

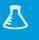

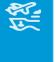

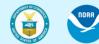